# Interface

Lorain County Computer Users Group www.LCCUG.com info@LCCUG.com Volume 21 Number 8 August 2009

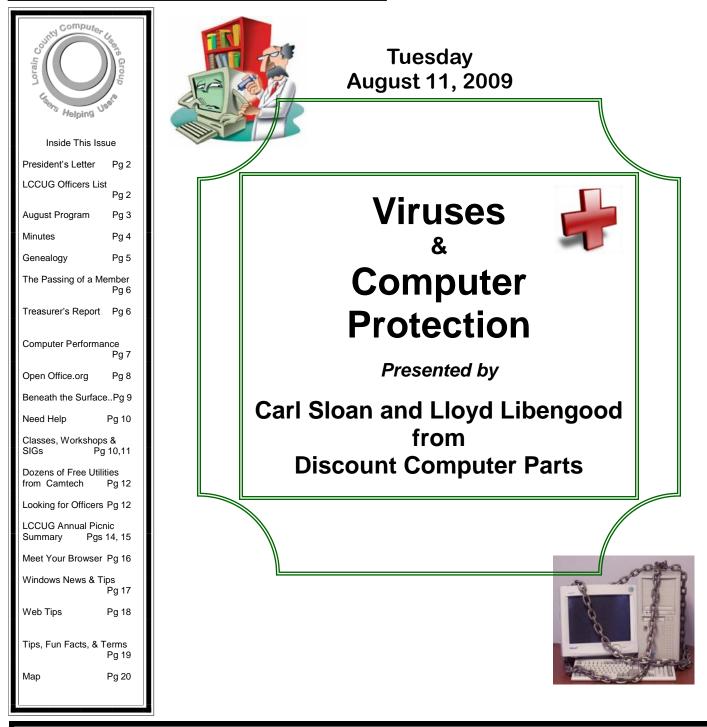

Monthly Meetings Held At Gould Auditorium 2<sup>nd</sup> Floor, St. Joseph Community Center, Lorain, OH 5:30 PM Doors Open With Outer Lobby Q & A Sessions 6:45 PM Meeting & Presentation Begins

## A Word From Our President

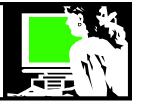

Well, it is time to buy a new computer. My desktop is 5 years old and my laptop is 3 ½ years old. I have added more memory in both and kept them as updated as possible - but it is time. I keep running into things I want to do on one or the other that causes them to reveal their age.

I use my home computers for a part-time job as well as for the many projects I dabble in. My laptop is usually in my lap while I watch TV and has traveled with me many times. They have earned their keep.

Essentially, I have been waiting for Windows 7. Since I have been happily running Windows XP on both my computers, I never switched to Vista. When I started hearing great things about Windows 7, which would replace Vista, I knew that would mark the time for me to make the big step.

Recently, Microsoft announced that computers that were purchased between June 26, 2009 and December 31, 2009 would be eligible for a free upgrade to Windows7 when it became available. I took notice! **(\*note)** With this in mind, one of our officers recently bought a new computer from long time club supporter Glen Pubal of Royal Business in Elyria. Glen has made presentations several times at our meetings and will be coming back to talk with us again at our Nov 10 meeting about Windows 7 and buying a computer.

I was recalling my previous computers starting with a Texas Instruments TI-99/4A in the early 1980's. I also had a Tandy 100 and a Radio Shack Tandy 1000, then a Gateway and now I'm on my second Dell. The laptop is a Toshiba purchased from the now defunct Circuit City. I also have a netbook which can serve in a pinch when I need the portability.

The advantages of buying from a local seller, though, have much in favor of it. I can tell you the horror stories l've heard from friends trying to reach support and speaking with someone in India.

I recall that I paid about \$2500 for that early Gateway computer and now a computer with similar abilities would be about only one fifth of that price. Unbelievable!

I am anxious to move to the great things I am hearing about Windows 7<sup>\*\*</sup> but I also want to start using 64 bit instead of 32. I know from helping my daughter with her recent purchase that there are a few compatibility issues using 64 bits but it has enough advantages to make it

## LCCUG Officers For 2009

| President                       | Sandee Ruth<br>president@lccug.com       |  |
|---------------------------------|------------------------------------------|--|
| Vice President                  | Lou Koch<br>vp-programs@lccug.com        |  |
| Secretary                       | Don Hall<br>secretary@lccug.com          |  |
| Treasurer                       | Micky Knickman<br>treasurer@lccug.com    |  |
| Newsletter<br>Editor            | Pam Rihel<br>newsletter@lccug.com        |  |
| Web Page Editor                 | Kaye Coller<br>webpage@lccug.com         |  |
| Statutory Agent                 | Sandra Ruth<br>statutory_agent@lccug.com |  |
| Director of<br>Membership       | Open                                     |  |
| Director of<br>Advertising      | Richard Barnett<br>advertising@lccug.com |  |
| Director of<br>Public Relations | Open<br>public_relations@lccug.com       |  |
| Director of<br>Education        | Open                                     |  |
| Hospitality<br>Director         | Open                                     |  |

worthwhile. For 64 vs 32 : http:// windowshelp.microsoft.com/Windows/en-US/ help/41531554-d5ef-4f2c-8fb9-149bdc5c8a701033.mspx

Lots of decisions to be made. Then, moving everything to a new machine will take time. I will want to reinstall things and reconsider what is on it and organize it well. Lots of work but it will be fun.

\*\*Windows 7 features http://windows.microsoft.com/ en-US/windows7/products/features

### \*Note:

"Your system must have one of the following operating systems Windows Vista® Home Premium, Windows

(Continued on page 3)

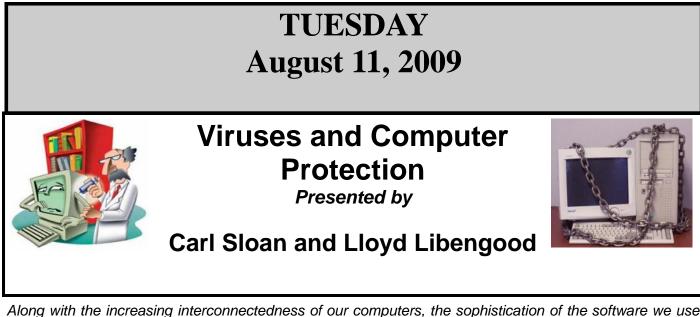

Along with the increasing interconnectedness of our computers, the sophistication of the software we use and the speed of the hardware, come increasing threats from a malicious type of software -- the virus.

New viruses are constantly being found. Further, the speed at which these new viruses spread is increasing all the time. A key problem is not that antivirus programs do not detect such viruses, but the fact that some users do not use any antivirus program at all or, perhaps worse, the antivirus software and/or virus definitions in your database are out of date.

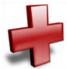

Discount Computer Parts of Elyria is one of LCCUG's newest sponsors. Carl and Lloyd will give a presentation about virus and computer protection. They will discuss virus and malware software, protection and removal methods, current threats and how to keep your computer up to date, as well as a host of other computer protection topics. This should be an informative and valuable presentation.

We will also be raffling a 1GB Coby MP3 media player donated by Discount Computer Parts. Please plan on attending this important meeting.

### (Continued from page 2) President's Column

Vista® Business, or Windows Vista® Ultimate factory installed OR have Windows XP pre-installed with Windows Vista Business Bonus, or Windows Vista Ultimate Bonus. The upgrade version received will be comparable to the version of Vista already purchased.

If your system is operating Windows XP, to upgrade to Windows 7 you must first make backup copies of all files currently on your hard drive. A clean installation of the Windows 7 operating system is required, and so the DVD provided as part of your upgrade kit will overwrite all remaining data on your hard drive. "

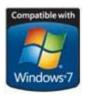

cybersandee

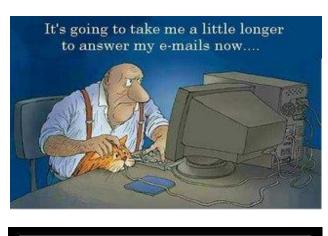

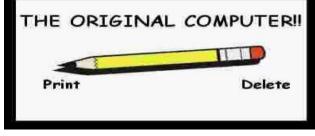

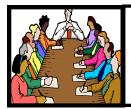

## Executive Board Meeting Minutes

JULY 7, 2009

Attending were Sandee Ruth, Lou Koch, Don Hall, Micky Knickman and Kaye Coller.

The upcoming picnic was discussed. Sandee has made arrangements for a Park Ranger to speak to the group. Micky will send out a reminder notice for members sign up on the internet.

The post office box has been changed to be in Sandee's name.

A proposal by Creative Group Ltd. To print the newsletter was discussed and vetoed by the board.

Richard has checked on the club's insurance and found our coverage can be obtained at a lower rate.

Kaye to check on the password for adding software to the computers in the LCCC Computer Lab.

Lou will send a message to the officers on where to post events on our new membership software. He will also check to see if the number of log-ins to our website is available.

Programs for upcoming meeting have been firmed up thru October.

Kaye moved, Lou seconded to adjourn the meeting.

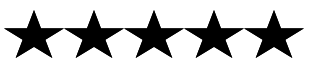

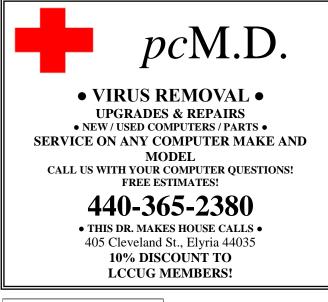

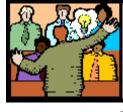

## General Meeting Minutes

### JULY 14, 2009

President Sandee Ruth called the meeting to order. A motion to accept the minutes as shown in the May issue of the *INTERFACE* was made by Pam Rihel, seconded by Ken Kohler. Motion passed.

Sandee reminded members of the upcoming picnic and the games available. Lou then showed how to register on the club's website for those wishing to attend.

Sandee gave a rundown of the upcoming programs.

Richard Barnett presented a program using Skype, the website allows computer users to make free video calls and phone calls to other Skype computer users. He said there are presently 340 million Skype users. Unfortunately he was unable to make a planned call to his son in Africa. He explained there is a small charge for people using Skype to call people on a land or mobile phone.

Lou Koch presented a program using Magic Jack. Lou had a Magic Jack unit (\$19.95 plus \$19.95 per year) which he installed and registered on the club's computer. The Magic Jack allows users to make long distance phone calls free to US and Canada when you are connected to a broadband service. You can take the Magic Jack with you wherever you travel in the US or Canada.

Jack Trifiletti won the money raffle and the first software/hardware raffle.

Don Gilbert moved, John Dunn seconded that the meeting be adjourned.

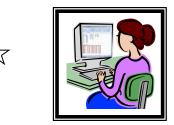

 $\overset{\wedge}{\sim}$ 

**Newsletter Editor:** Pam Rihel using Microsoft Publisher, Corel Paint Shop Pro X

This Month's contributors: Micky Knickman, Sandra Ruth, Kaye Coller, Pam Rihel, Ira Wilsker, Marty Sems, Joseph Moran, Joanna Safford, Bill Wayson, Jerry Goldstein, Gary Bentley, Smart Computing Magazine, APCUG, and Microsoft Office art online, photobucket.com.

Printing Done In House Assembly Done By: Murray Ridge Production Center of Lorain, OH.

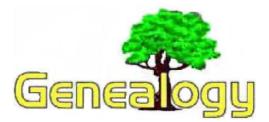

Kaye Coller caseycatnip@gmail.com

I found the following article on http:// www.genealogywise.com and thought it was very well done. While he says some things you've heard before, he gives reasons and suggestions that you may have forgotten or just never thought of in the same way. Michael has. Check out genealogywise.com to see what the site has to offer genealogists. You can go to Michael's blog at tiny.cc/6lt96.

http://www.genealogywise.com/profile/MichaelHait

## **Top Ten Rules of Genealogy**

Posted by Michael Hait on July 8, 2009 at 5:25pm (used with permission from Michael Hait)

I have been researching my family history for a very long time, both the right way and the wrong way. Genealogy the wrong way is frustrating to both yourself and anyone else who might see your research. These rules will help you to keep on the right track - they follow the philosophy, "Work smart - not hard." Feel free to add more in the comments.

These are in no particular order.

The most important rule of genealogy is: DOCUMENT YOUR SOURCES. This cannot be stressed enough. Anyone who looks at your research (including yourself weeks, months, or years later) should be able to reproduce your work step-by-step. By keeping track of not only those sources that give you the answers you need as well as those that don't, you won't waste time going back over the same dead-end sources time and time again.

GO BACK TO ALL OF YOUR SOURCES TIME AND TIME AGAIN. You might have missed something the first time. Each new piece of information you get provides clues that might make some insignificant, supposedly unrelated detail all of a sudden highly significant. It might be the one piece of the puzzle that helps you break through that brick wall.

NEVER "THROW AWAY" INFORMATION. Just because one document gives a different birth date or a different spouse, do not dismiss this data before you thoroughly weigh the evidence. See next paragraph.

KNOW THE SOURCE OF YOUR INFORMATION. By

this I mean something very different from #1. Who provided the information? For example, for the date of birth, a birth certificate completed by the parents on or shortly after the date of birth would be more reliable than a death certificate completed by the attending physician, or a pension application completed by an individual whose financial situation might be affected by his age. A church record filled out by a priest or minister would be much more reliable than a census enumeration whose source is unknown.

GET LOCAL. Know the geography of the area in which your ancestors lived, not just physical terrain but also political jurisdictions. Know the laws that governed your ancestors' time. Know the local history - the local leaders, the local churches, the common occupations of the area at that time. All of these help to recreate the world in which your ancestors lived, and all of your "evidence" was created.

USE ORIGINAL RECORDS WHEREVER AVAILABLE. There is less room for transcription mistakes or other signs of sloppy work (someone else's, of course) when you are able to go back to the original records to verify your information.

DON'T BE AFRAID TO USE DERIVATIVE AND/OR SECONDARY SOURCES. Is the information from a local history book or a "family tree" with no sources cited or the IGI going to be 100% correct? Absolutely not, but that doesn't mean that it is necessarily 100% incorrect either. Follow up on other people's research - if they cited their sources go back to the original - if they did not, then try to find records to either prove or disprove their theory. These references serve as great starting points for your research - they allow you to start with one fact and verify it, or toss it out. But either way, whether positive or negative, it is progress.

NEVER ASSUME ANYTHING. For example, not everyone listed in a pre-1880 census household is the child of the head. Younger women might be daughters-in-law rather than daughters. Older women might be spinster sisters rather than wives. Even a younger woman might be a wife rather than a daughter. Assumptions can lead to some very convoluted, and very wrong, family trees.

NOT EVERY PROBLEM CAN BE SOLVED. While there may be enough information to suggest the possibility of a certain fact or relationship, there may not be any direct evidence to prove it. Sometimes you may not even have that much, and have to move on to a different branch. Remember that the further backwards you move, the less likely that your ancestor created certain records or that these records are still extant. A lot of courthouses burned, through natural disaster and war. Laws creating certain records were sometimes passed very recently. And of course that "KEY" piece of evidence was inevita-

(Continued on page 6)

### (Continued from page 5) Top Ten Rules of Genealogy

bly thrown away during spring cleaning.

REMEMBER WHY YOU DO IT. Genealogy should not be a goal in and of itself. It should not be "just" to get into a certain lineage society or even for bragging rights. Genealogy is at its core about family, and knowing those who came before. It has been said that "a tree without roots cannot grow", and in my opinion the search for roots can be a means toward growth.

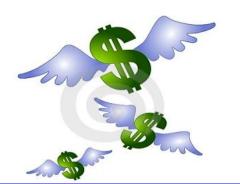

|      | LCCUG Treasurer's Report                       |    |          |
|------|------------------------------------------------|----|----------|
| 6/24 | Beginning balance                              | \$ | 7,574.12 |
|      | single memberships                             | \$ | 300.00   |
|      | raffle proceeds                                | \$ | 95.81    |
|      | printing & postage                             | \$ | (148.97) |
|      | 2009 picnic expenses                           | \$ | (83.23)  |
|      | Insurance (2 x premiums; one will be refunded) | \$ | (507.00) |
|      | APCUG registration                             | \$ | (100.00) |
| 8/4  | LCCUG Certificate of Deposit                   | \$ | 5,000.00 |
| 8/4  | General Fund balance                           | \$ | 2,130.73 |

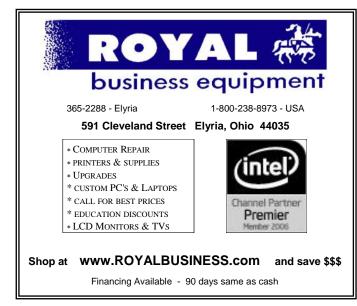

## The Passing of One of Our Members

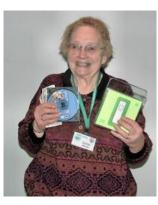

Harriet C. Michaels, passed away on Sunday July 26, 2009. She was born in Los Angeles, California but has been in Lorain since 1947.

She was married to the late Ted Michaels, he was owner of Michaels Studios on Broadway in

### Lorain.

Harriet has many family & friends that will miss her. She was a teacher, a singing teacher & tutor. Harriet has been a long-standing member of Lorain County Computer Users Group and was an often-time winner or our raffles.

Harriet was a member of the First Congregational Church in Lorain, where she sang in the choir. She was a charter member of the Lorain Harbor Lions Club, a member of the National Association of Teachers of Singing, the American Association of University Women, the Workshop Players and the Oberlin Musical Union.

She enjoyed singing, playing Scrabble and gardening.

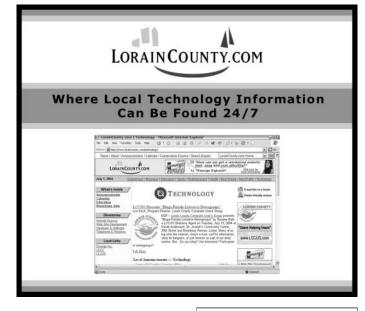

Volume 21 Issue 8 | Page 6

August 2009 | Interface

## Computer Performance Considerations

Written by Gary Bentley, Editor, SouthWest International Personal Computer Club (TX) *Throughput*, April 2009 www.swipcc.org bentley.gary (at) gmail.com

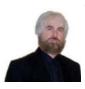

When I evaluate what might be done to maximize the performance of a computer system, whether that be a system already in use or one I might be specifying for order (i.e., specifying the hardware with a particular level of performance in mind for

the intended application) I look at several key factors.

The most critical factor is how much system RAM is available (if you are ordering a new system then you can also order faster RAM and be cognizant of addressing issues). I will state flatly that, all factors being equal, the more RAM available, the faster your computer system will operate. In the same vein, if you want to make full use of that system RAM, get an external graphics card with its own RAM so you don't force your system to share RAM with the video display. If you are specifying a new computer, get the fastest FSB (front side bus) speed you can afford with the microprocessor and then match the RAM bus speed to take advantage of that high bus speed. Don't let a computer maker fool you with a low system price while handing off old slow RAM to you when the motherboard and processor would support faster bus speed RAM. New systems will always use DDR RAM, so that should not be a consideration (and older systems will not be able to use it). Don't be confused by discussions of virtual memory and page files. If you have a large amount of RAM (1 GB or more with Windows XP-3 or 4 GB with Vista, the OS memory hog of all time), your system will rarely need to page out process memory onto the hard drive paging file. You can check that in Task Manager (hit CTRL SHIFT ESC or CTRL ALT DEL or right click the Task Bar and select Task Manager) by looking at the Performance tab and the Physical Memory Total in conjunction with the Commit Charge. The Physical Memory Total is the amount of RAM you have in your system. The Commit Charge is the total memory allocated to programs and the operating system. If the Commit Charge (Total or Peak) doesn't exceed the amount of RAM, then the hard drive pagefile is rarely if ever being used and your system should be running at full RAM speed without hard drive performance issues (except when loading the OS and starting an application, etc.). You can also use Performance Monitor (Start, Administrative Tools, Performance) and look at the Memory, Pages Output/Sec parameter. Even if the amount of committed memory exceeds available RAM, if the actual Pages Output/ Sec is low or zero most of the time (quoting Microsoft) there is no significant performance problem related to available RAM. I doubt there would be any reason for the typical home

user to require a 64 bit computer in order to utilize sufficient RAM.

The second most critical factor is the performance of the hard drive, i.e., the amount of utilization of your hard drive (present or anticipated for the application), the speed at which the drive platters rotate, and the speed of the interface to your hard drive. You never want to reach 50% of capacity of your hard drive. The more data you have on a hard drive the farther the disk drive read/ write head has to move inward on the spinning platter to get to the data (on the average). This increases the seek time, the time required for the read/write head to position itself over the desired concentric data track on the spinning disk platter. So, use a hard drive with sufficient storage that you do not exceed 40% or so of the storage capacity (high performance server hard drives often are destroked or short stroked, i.e., limited to 40% or less so as to keep the data on the outer edge of the platters where it can be quickly reached). Once the read/write head reaches a track then the rotational speed of the platter comes into play, introducing latency, the time required for the desired sector of the track to rotate into position beneath the head. How do you reduce latency? Get a hard drive that spins as fast as you can afford. Most desktop hard drives now spin at 7200 RPM (don't let them slip you a 5400 RPM drive on your desktop or your laptop!). If your drive has a slower RPM, you can increase performance by purchasing a 7200 RPM drive. Note that high performance server drives spin at 10,000 and 15,000 RPM, but those drives are expensive. If you are evaluating a replacement drive (or specifying the hard drive in a new system), look at the access time parameter for the drive. This will generally be around 11 milliseconds for 7200 RPM desktop PC ATA/SATA drives. The access time will include seek time and rotational latency. As for the type of interface, ATA drives (which peaked at around 133 MB/sec interface performance, setting aside internal data rate of around 60 MB/s and PCI bus rate considerations) are no longer offered, so you will see SATA (serial ATA) drives in a new computer. I wouldn't bother attempting to replace an ATA drive in an old PC with a SATA drive. You would need a SATA controller card as well as SATA drive and you might as well just purchase a new computer. The current SATA interface rate is 3 Gbps (the initial SATA interface was 1.5 Gbps), i.e., 3 gigabits per second. That translates to approximately 300 MB/ sec. However, the actual rate that the read head can read the data off the spinning platter of the drive is closer to 100 MB/sec (the internal data rate). You therefore can benefit by having a drive with a large cache memory, where a large amount of data has been read internally by the hard drive before the interface is accessed, at which time the interface can burst perform at the full interface speed of 3 Gbps/300 MB/sec. I note that even the expensive server grade SCSI and SAS drives have about that same external interface transfer

(Continued on page 8)

#### (Continued from page 7) Computer Performance

rate, i.e., 300 - 320 MB/sec, so their increased performance is coming directly from the high rotational speeds (10 - 15 K) and fast seeks, giving access times of 3 - 5ms vs. 11 ms or so for desktop SATA drives. Defragmenting your drive regularly will help keep the drive operating at peak efficiency.

A less critical factor is the speed of the microprocessor itself (FSB considerations aside as they relate to RAM access speed). A faster microprocessor or a dual or quad core processor will allow applications, their processes and threads to execute faster (to actually run the microprocessor instructions of which a program is composed) once the instructions and data reach the microprocessor.

So, if you have processing intensive applications like video or music (studio) production and editing (or scientific number crunching), faster and more core processors will speed things up considerably, but only if you have plenty of RAM and a high performance hard drive.

*Mr.* Bentley studied electrical engineering at the University of Texas, began working in the electronics industry in 1978 with GTE Network Systems (Lenkurt), then software engineering with various startups in the 1980's, designing and implementing, among other things, pre-Internet email communications systems multitasking on Intel platforms and MSDOS PC's. 1984 - 1986. Gary now provides Information Technology consulting services in the El Paso, Texas and Las Cruces, New Mexico areas. Gary has edited and contributed articles to the award-winning Southwest International Personal Computer Club monthly magazine, "Throughput", since December, 2003.

This article has been obtained from APCUG with the author's permission for publication by APCUG member groups; all other uses require the permission of the author (see e-mail address above).

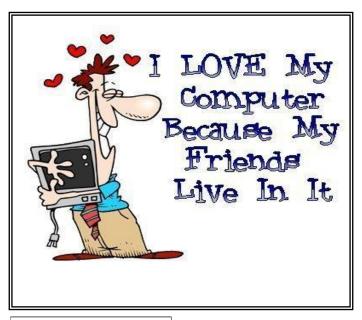

## **Open Office.Org 3.0**

An Evolutionary Improvement

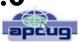

Written by Bill Wayson, LINUX SIG Leader, Channel Islands PCUG, California

www.cipcug.org bwayson (at) gmail.com

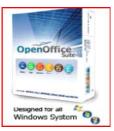

**OpenOffice.org** (OO.o) is Free and Open Source Software's (FOSS) premier alternative to the Microsoft Office productivity suite. It offers a high level of compatibility with many of the ever-changing MS Office formats, provides many of the same features as MS Office, and works similarly to MS Office. This month, we will ex-

plore the recently released **OpenOffice.org** 3.0, which is available for Microsoft Windows, Linux, Apple's Macintosh, Sun's Solaris, and several other operating systems. Many, if not most, users of MS Office who require the broad, deep range of features of MS Office could change to OO.o and become productive after a very shallow learning curve.

If your requirements are more for just compatibility with Microsoft's Word document formats in a word processor, you can consider more streamlined FOSS alternatives such as AbiWord.

OO.o is a full-featured office productivity suite comprised of six integrated applications: the Writer word processor (which also has a Web page editing mode), Calc spreadsheet, Draw graphics program, Impress presentations program, Base database program, and Math equation editor.

OO.o 3.0 is an evolutionary improvement on the application suite, with new features, enhancements, and user interface improvements. Users of Apple Macintosh OS X systems benefit greatly from OO.o 3.0, which will now run as a native OS X application.

OS X users will also have support for Microsoft's VBA macro language and the Calc Solver component, which allows solving optimization problems where the optimum value of a particular spreadsheet cell has to be calculated based on constraints provided in other cells. Both of these features are missing in MS Office 2008 for Mac OS X.

All users of OO.o 3.0 benefit from its improvements, including the two above. Another area of significant improvement is one where OO.o is breaking out of Microsoft mimicry mode: support for open document standards. OO.o 3.0 supports the latest OpenDocument Format (ODF) specification. In fact, ODF is the OO.o default document format. ODF is gaining wider acceptance worldwide, being adopted by more companies and governments as the standard for documents, and becoming supported by an increasing number of applications.

Volume 21 Issue 8 | Page 8

OO.o will also read and write many other formats, including those of various versions of MS Office and Word, plain text, and several PDA document formats.

Additionally, it will read the newest formats introduced in MS Office 2007. Exchanging documents with users of Microsoft's products should not be an issue. The Writer screen now sports a handy zoom slider control, making it quick and easy to change the zoom level of the view. Additionally, it will automatically display multiple pages of the document as the zoom level is lowered. Writer now displays notes — notations added to a document that are not necessarily meant to be printed — at the edge of the editing window to the side of the document, making it easier to read them and see their context in the document. In addition, notes from different users are displayed in different colors, together with the editing date and time, facilitating collaborative work on a document.

Calc sees some useful improvements. One is in the charts feature. Now, custom error bars can be included, and regression equations and correlation coefficients can be displayed right in the chart. Another is a new feature, spreadsheet collaboration through workbook sharing. This feature allows multiple users to work collaboratively on a spreadsheet while avoiding editing conflicts. The users share a spreadsheet, each adding their data. The spreadsheet owner can then easily integrate the new data with a few clicks. And Calc now supports 1,024 columns per worksheet.

Draw now lets you crop images the same way that most other graphics programs do, by dragging handles located at the edges and corners of an image. This same improvement appears in Impress, too. Additionally, Impress now natively supports inserting tables into presentations. Tables can be added directly into the presentation and edited within Impress as native Impress objects.

Improvements affecting the entire suite include a new set of icons, expanded feature support when exporting to XML, and a new gateway to the suite called the Start Center, which makes it more intuitive to get to where you want to go in the suite.

There is nothing revolutionary in OO.o 3.0. What is new are several improvements and enhancements that will keep the suite in contention with its competitors. And we have not touched at all on the features OO.o already had before 3.0. If you need a productivity suite with both a broad and deep set of features and, particularly, if you are not married to Microsoft Office, you should give OO.o a look. It costs you nothing to try, you may just like it, so it just may save you hundreds of dollars.

This article has been obtained from APCUG with the author's permission for publication by APCUG member groups; all other uses require the permission of the author (see e-mail address above).

## BENEATH THE SURFACE: DeepPeeping the Web

Written by Jerry Goldstein, Vice President & Newsletter Editor, The PCUG of Connecticut www.tpcug-ct.org jerryg (at) attygoldstein.com

Last summer, Google announced it had passed the one trillionth mark in its list of known and searchable Web pages.

If you think Google does the best job of searching the World Wide Web you will be in for a big surprise. By 'big' I mean a search engine that goes way beyond standard search engines like Google, which only look at the surface of the Web compared to the vast, deep, and so far uncharted depths of the Web. I say "you will be in for a big surprise" because a deeper search engine is only in it's initial research stages.

Standard search engines only skim the surface of the Web. Kind of like you're looking over the surface of the ocean, instead of looking into its vast undersea life. The plan is to create a search engine that will open 90% of the Web to searches.

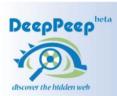

A study at the University of Utah is trying to find a way. The study searches typed text rather than the hyperlinks that the present search engines use. A beta version of DeepPeep is available at:

### http://www.deeppeep.org/.

We have a long way to go but eventually almost the entirety of the Web will be searchable. Web pages exist already that tell you the best taxi fare, flight schedules, and shopping catalogs. Deep-Peep wants to give you access to this information. A whole new way of searching has to be worked out first.

Scientists have said that 90% of what we know was discovered in the last 50 years. DeepPeep is working out a way to get that knowledge to you.

This article has been obtained from APCUG with the author's permission for publication by APCUG member groups; all other uses require the permission of the author (see e-mail address above).

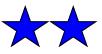

## **NEED HELP?**— Here's Who to Contact:

### **Neil Higgins**

440-967-9061 - higgins.neil@gmail.com Evenings 6 p.m. -10 p.m. + Weekends Hardware, Linux & Windows Operating Systems, Tweaking your system

### **Micky Knickman**

440-967-3118 - micky@knickman.com Evenings 5 p.m. – 9 p.m. + Weekends General Software Configuration, Hardware Installation, Basic to Advanced Windows

### Lou Koch

440-985-1585 - Ikkoch@centurytel.net Microsoft Office: Excel, Word, PowerPoint, Publisher, Access, & Outlook, Basic to Advanced Windows

### Edie Lewandowski

440-282-4188 - elew@erienet.net Daytime - midnight Desktop Publishing, General File Management, Eudora Email, MSWorks Tools,

### **Richard Barnett**

440-365-9442 - Richard216@aol.com Evenings & Weekends General Software Configuration, HardwareInstallation, Basic to Advanced Windows & Web Page Design

### Sandee Ruth

440-984-2692 - sandee29@gmail.com 6 p.m. - 10 p.m. except when at work Basic Word Processing, Windows, & Web Design Advanced Internet

### Jeff Kasler

440-967-7142 - Jeffk@roadrunner.com 10 a.m. - 7 p.m. Burning CDs using Record Now

### **David Kennett**

440-327-8624 - w&kfj@yahoo.com 9 a.m. - 8 p.m. Video Editing & DVD Burning

### **Cathy Ratcliff**

therats1@verizon.net Though she lives in Coshocton, you can call 740-327-1483 before 8 pm Paint Shop Pro, other Photo Editing programs, Microsoft Office programs

### Keith Kuhn

440-967-6509 - kthkuhn@yahoo.com 8 a.m. - 11 p.m. Downloading Music & Burning CDs

We have lost some of our members willing to take calls. If you would like to help us out, add your name to this list by contacting the Newsletter Editor newsletter@LCCUG.com

## LCCUG ONGOING CLASSES AND WORKSHOPS

ALL ARE FREE AND OPEN TO THE PUBLIC

### Problem Solving Workshop

Date: 3rd Tuesday: August 18, 2009 Time: 5:30 - 8 pm Instructor: Micky Knickman, et al. Place: Amherst Church of the Nazarene 210 Cooper Foster Park Rd.,44001

Learn how to repair or update your computer by changing hard drives, memory, CD ROMs, etc.

Members are encouraged to bring their computers anytime before 7:30 pm for assistance from Micky, Neil or other knowledgeable members.

### **Microsoft Digital Image**

Date: Cancelled until October Time: 3:00 to 4:30 pm Leader: Joe Harrold Place: LCCC Learning Center St. Joe's Com. Center, 21st & Broadway

Improve your graphic manipulation skills by trading ideas and tips with others using this software programs.

For Info contact Joe Harrold - 440-967-5847or Jncharrold@centurytel.net

### **Digital Photos & Graphics SIG**

Date: Cancelled until September Time: 1:30 PM - 3:30 PM (2 hrs) Instructor: Sandee Ruth, president@lccug.com. Place: Lorain Public Main Library - 6th & Reid Ave

### **Detailed Description:**

Sandra Ruth will be doing an introduction to using digital cameras for beginners. Watch a demonstration viewing, changing, or printing digital images and have your questions answered. Preregistration is required by calling the Main Library at 440-244-1192, ext. 272 or 1-800-322-READ, ext. 272.

Check our blog for photo ideas in the meantime - http://lccugphotosig.blogspot.com/

## Genealogy Class

Date: Cancelled until September Time: Instructor: Pam Rihel Place: LCCC Learning Center. St. Joe's Com. Center, 21st & Broadway

Learn more about finding your ancestors with public records & online websites. How to start & sources to use.

> You must register - Phone: 440-277-6076 or Email: LadyGeneo@roadrunner.com

Volume 21 Issue 8 | Page 10

August 2009 | Interface

| August 2009 Classes                             |                                                                  |                                                 |                                |                |            |
|-------------------------------------------------|------------------------------------------------------------------|-------------------------------------------------|--------------------------------|----------------|------------|
| Class Type                                      | Location                                                         | Registration                                    | August                         | Time           | More Info  |
|                                                 | Classes / Workshops                                              |                                                 |                                |                |            |
| Problem Solving<br>Micky Knickman               | Amherst<br>Church of the Nazarene<br>210 Cooper Foster Park      | Not Required                                    | Tuesday<br>August 18           | 5:30 - 8 pm    | Page<br>10 |
| Microsoft Digital<br>Imaging SIG<br>Joe Harrold | LCCC Learning Center<br>St. Joe's Com. Center<br>21st & Broadway | 440-967-5847or<br>Jncharrold<br>@centurytel.net | Cancelled u                    | ntil October   | Page<br>10 |
| Genealogy Class<br>Online & Off<br>Pam Rihel    | LCCC Learning Center<br>St. Joe's Com. Center<br>21st & Broadway | Reg. required<br>LadyGeneo @<br>roadrunner.com  | Cancelled unt                  | il September   | Page<br>10 |
| Digital Photos<br>& Graphics SIG<br>Sandee Ruth | Lorain Public Library<br>6th & Reid                              | 440-244-1192 or<br>1-800-322-READ<br>x272       | Cancelled unt                  | il September   | Page<br>10 |
| Computer 1<br>Sandy Strong<br>Mavle Green       | Lorain Senior Center<br>3360 Garfield Blvd.                      | 440-288-4040                                    | Classes resume<br>in September | 9:30 am - noon | Page<br>10 |

## Computer 1

Date: September 22nd & 24th, 2009 Time: 9:30 am to Noon Place: Lorain Senior Center 3360 Garfield Blvd. Instructor: Sandy Strong

### Helper needed:

Sandy Strong is resuming her beginners' classes at the Lorain Senior Center on Garfield Blvd on the East side of Lorain on September 22 & 24. These classes will be held on Tuesdays and Thursday mornings and she would like a helper who could assist their students at their computer as she teaches.

If you have any questions about this , please call Sandy at 365-6401

This six hour class will help you understand how to use a computer, from turning it on to saving and printing out your information. It will include using a mouse, cut and paste, making shortcuts, and working with text.

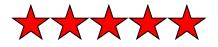

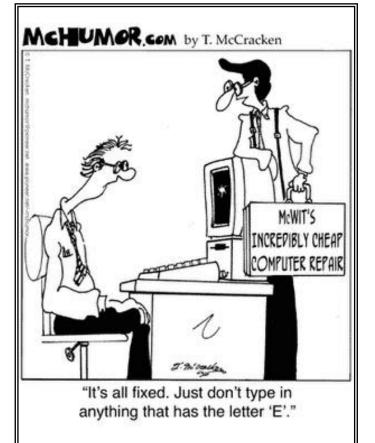

## **Dozens of Free Utilities** from Camtech

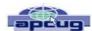

Written by Ira Wilsker, APCUG Director; Columnist, The Examiner, Beaumont, TX; Radio Show Host Iwilsker (at) apcug.net

### WEBSITES:

### http://camtech2000.net/Pages/Downloads.html

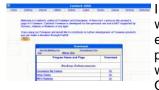

I will admit that I am a junkie when it comes to free utilities. I enjoy trying new software, especially if it is legitimate freeware from a reliable source. Occasionally I have a special

need for a utility, and there are a few places that I typically check to see if such a freeware utility is available. websites is Camtech2000 One of those (camtech2000.net).

Camtech2000 has dozens of freeware utilities available, many of which will run on most versions of Windows, from Windows 95 to Vista. The Camtech2000 download page is broken down into categories, such as desktop enhancements, assorted games,

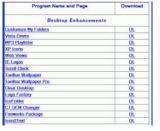

screen savers, desktop themes, internet related, utilities, and system related. The website is very easy to navigate; clicking on the name of a program will bring up a program specific webpage with information on the selected program, often including screenshots demonstrat-

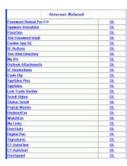

ing how the program functions. Clicking on the "DL" on the right side of the listing downloads the program. According to Camtech2000. "Camtech Freeware is developed for free personal use and is NOT supported by Banners, Adware or Malware of any type!" For those desiring to support Camtech2000, a PayPal link is provided for donations. My personal choice

(and recommendation) is to make a donation to Camtech2000 via PavPal whenever I download a program that I find useful, and intend to use on a periodic basis. Some of the utilities displayed are free to download and fully functional for a limited period of time, but request a fee to register the programs for continued use. In my experience, I have always found Camtech2000 software very intuitive and easy use, requiring no special skill or knowledge.

In the category "Desktop Enhancements" are 16 pro-

grams that can be used to customize the users' desktop or Internet Explorer. With these desktop enhancements, the user can easily customize the appearance of folders, create MP3 play lists, create and manage desktop icons, change the appearance of the desktop and toolbar wallpaper, and create customized logos to display on Internet Explorer rather than the default Microsoft logo. For those who like to customize the appearance of Windows, and would like features not otherwise included in Windows, some of these utilities would be appropriate, as well as fun to play with.

I am typically too busy to play games on my computer, but I do know that a lot of users enjoy simple but entertaining games to pass the time. Camtech2000 offers five

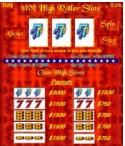

games free for the taking. Gamers can play darts, or manipulate squares in an obvious knockoff known as "Cubik's Rube". Word Finder is a common word game for those wishing to practice their observational skills and gamblers may appreciate "Camtech Slots" which has some of the excitement of a slot machine, without actually losing money to the "one armed

### bandit".

While they are functionally obsolete, many computer users still like to use screen savers. In the early days of computing, it was somewhat common to burn-in an image on the CRT if it was displayed too long. While typically unlikely with a modern monitor and video card, burn-in is still theoretically possible, and this is where screen savers are of use. (For the record, I do not use a screen saver on any computer that I use, and choose to turn the computer off if I am not going to use it for any reasonable length of time). Camtech2000 offers an even dozen screen savers offering a variety of shapes, colors, images, music, and other visual treats. I have seen the Camtech Space screensaver in use, and it is very attractive as it changes between a series of astronomical images. For those who like and use screen savers, and would like some variety, these may be a worthwhile addition to their collections.

I have made some use of the "Internet Related" utilities. of which Camtech2000 offers 30 titles. The one that I

|              | Uternalis Startup Manager<br>anti-2 adam a amazian can be and its nameri Startup, and and it as most other o                                                                                                    |
|--------------|----------------------------------------------------------------------------------------------------|
| who, So      | tes can be set by malidous with shire such as changing your Start another Seco                                                                                                    |
| ery and oth  | ting a shall program that will change it back to those whenever you change it<br>made more will devide some of one redown such as indexed fulfilless in rees                                                                                                    |
| mang-d 1     | Tome are also score programs lited and semimorizing tensarrow and multy low                                                                                                    |
| ind tand the | cable threes programs. Any thegetary tests clearing is and oncolocally bested up                                                                                                    |
| à rectore.   |                                                                                                    |
|              |                                                                                                    |
|              | Name and Address of the Owner of the Owner o |
|              |                                                                                                    |
|              | Utravela 21x tup Harupet                                                                                                    |
|              | distance distributes distributes distribute                                                                                                    |
|              | and the second second                                                                                                    |
|              | Constitute Property Constitution (1999)                                                                                                    |
|              | Dated as printing and and                                                                                                    |
|              |                                                                                                    |
|              | Control Control And Control And Control An |
|              | The family and the second second seco |
|              | 1 1 1 1 1 1 1 1 1 1 1 1 1 1 1 1 1 1 1                                                                                                    |
|              |                                                                                                    |
|              | Silasinite (like er illiketurfekte illiketers) tet                                                                                                    |
|              | Age box                                                                                                    |
|              | lisesite I inc                                                                                                    |
|              | Annual Adapter President Xiller                                                                                                    |
|              |                                                                                                    |

have used the most is Password Reveal Pro 2.0, which displays the hidden passwords in programs that display a password as "\*\*\*\*\*\*". Loading Password Reveal Pro 2.0 and dragging the lock image over the asterisks displays the underlying password.

Another neat utility that I have used on some of the web pages I have created or edited is RedirectEm, which generates a small script file to be placed on a webpage that automatically connects the user to another webpage. This is especially helpful when the new webpage has a different address then the old page. You may have

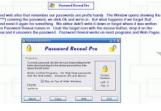

noticed that some email users have fancy signatures at the bottom of their emails; it is very easy to create your own professional looking email signatures using Camtech2000's Signatures 2.0. With this program the user can create custom email signatures with a choice of colors, fonts, and graphics. Additional graphics, both static and animated are included with the program. Another especially helpful and possibly even profitable program is Multi-Stock Browser, which can display stock quotes and charts. While the basic version of Multi-Stock Browser is free, a registered version is \$20.

Camtech2000 offers 45 miscellaneous utilities which can be used for such tasks as cleaning up startup files

|                          | Utilities |           |   |
|--------------------------|-----------|-----------|---|
| My USB Menu              |           | DL        |   |
| USB AutoRunner           |           | DL.       |   |
| Password Reveal Pro 2.0  |           | DL        |   |
| Acrobal Speeder          |           | DL        |   |
| Euro Converter           |           | DL        |   |
| Camboch Checksums        |           | DI.       |   |
| CL-Tools 4Win            |           | DL.       |   |
| Hidden Utilities XP 2.0  |           | DI.       |   |
| WEP Tools                |           | DL        |   |
| System Restore Control   |           | DL.       |   |
| MsConfig Cleanup Utility |           | DL        |   |
| XP Context Tools         |           | DI.       |   |
| UnlockMe New!            |           | DL        |   |
| The Password Vault       |           | DI,       |   |
| UnZip Me 2.0             |           | DL        | _ |
| MP3 Stats                |           | DL        |   |
| PassGen                  |           | DR.       |   |
| ModiaJoin                |           | <u>D4</u> |   |
| Dig-Info                 |           | DL        |   |

to creating and storing passwords. I just had the occasion to use UnlockMe, a utility to unlock files which may have been used by another program. Many users complain about how slow the computer boots, and seems to run slower than it did in the past. This problem may be guickly

and easily resolved by cleaning up the startup files by using Ultimate Startup Manager. This program displays all seven places that contain startup information, not just the three sources displayed by some competing programs. While the program is free, a registered version is \$20. With 45 utilities available in this category, most users will likely find something useful here.

There are nine system related utilities available includ-

| ing a       | Syste   | m Re    | store  |
|-------------|---------|---------|--------|
| Contr       | ol, XP  | Repa    | ir In- |
| stall,      | RegKe   | у Ва    | ckup,  |
| Mem         | Check   | Pro,    | CT     |
| Attrib      | (file   | attribu | utes), |
| and         | a Vis   | sual l  | Basic  |
| Runtii      | me Libi | rary. I | used   |
| <b>OT</b> 1 |         | -       |        |

| System Related         |    |  |
|------------------------|----|--|
| Folder Drives          | DL |  |
| System Restore Control | DL |  |
| Using System Restore   | DL |  |
| XP Repair Install New! | DL |  |
| CT RegKey Backup       | DL |  |
| MemCheck Pro           | DL |  |
| CT Attrib              | DL |  |
| CT Attrib Lite         | DL |  |
| VB6 Runtime Library    | DL |  |

CT Attrib to manage a troublesome folder on my hard drive, and it worked admirably.

Camtech2000 has an impressive list of useful utilities available for download. Users of all levels will likely find something useful to download and try.

This article has been obtained from APCUG with the author's permission for publication by APCUG member groups; all other uses require the permission of the author (see e-mail address above).

## Looking for Officers

There are 3 positions open on our board. We are asking for volunteers to join our board.

You & your spouse will be given a free membership and we meet the first Tuesdays of every month, usually at Micky's house and we take turns cooking for these board meetings. These are fun meetings & you get to make new friends.

The 3 positions that are open are Director of Membership, Director of Education & Director of Public Relations.

You do not need much experience, as we can help you make the transition to your new position.

Since becoming the newsletter editor I have learned so much about using Publisher and many other programs. Publisher 2007 was furnished by the board, so you would not have to put out any money.

If anyone is interested in becoming a board member, please contact any board member and let us know what position you would like to take over.

You don't have to be a computer wiz, but you must have some drive and think about the ideas you might come up with.

We are always looking for new ideas and program ideas, so feel free to join our group of board members and enjoy a gratifying experience.

The contacts are listed on the 2nd page of this newsletter. Don't be afraid, take that step and let us hear from you.

Pam Rihel Newsletter Editor

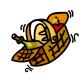

## Our Annual LCCUG Picnic

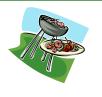

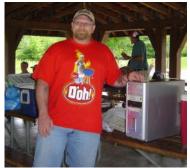

The picnic was held at the Day's Dam Park and there were about 30 people that came to enjoy the day. The weather was warm and it was quite windy, but that didn't stop the members and their families from enjoying the good food and games.

Steven W. Elek, son of Edward & Pamela Rihel, was the winner of the computer. He was visiting from Louisville, KY with his family. He said his computer at home is 9 years old, so we know it will be put to good use.

Micky did the grilling, Pam put the table cloths on the tables with the help of some friends.

There was plenty of good food and lots of desserts.

A Park employee, Jannah Tucker, came and talked about some of the 22 Metro parks in Lorain County. There are more trails to connect some of the parks together, so walkers and bikers can travel all over Lorain County.

If you didn't come, then you missed a good time.

Thanks to all who contributed to making this a great day.

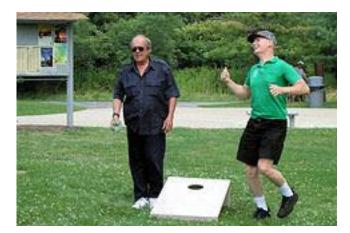

Jack Klingbeil

Treasurer Micky Knickman

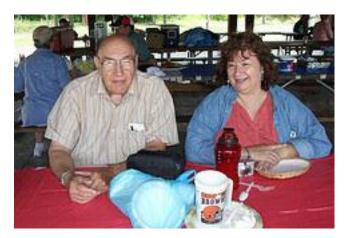

John Dunn

President Sandee Ruth

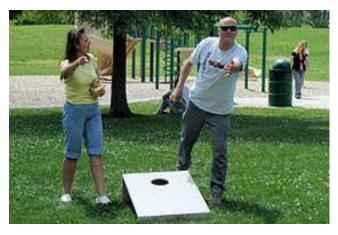

Celesta Menges

Keith Kuhn

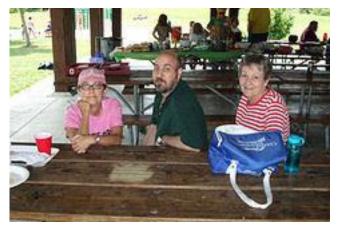

Sue Klingbeil

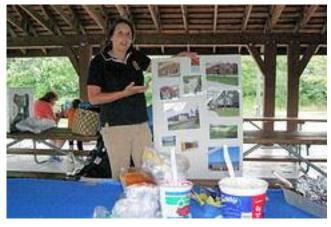

Jannah Tucker

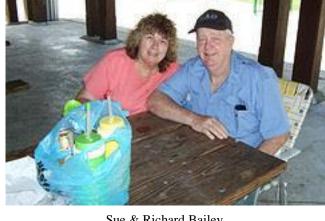

Sue & Richard Bailey

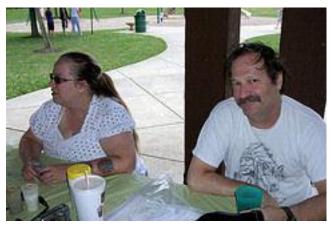

Cris Elek

Ed Rihel

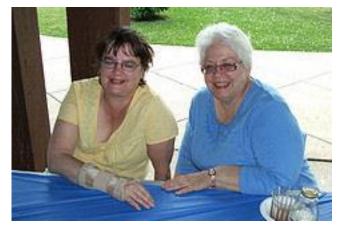

Kitty Smith

Maggie Etzkorn

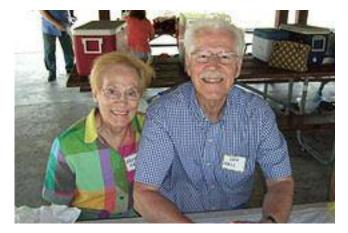

Arlene & Don Hall

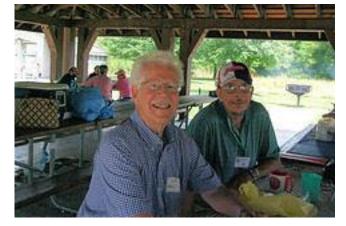

Don Hall

Ray Stevens

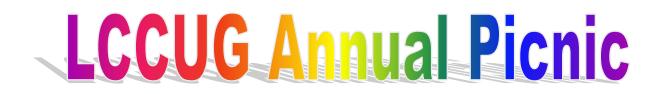

## Smart Computing. Meet Your Browser Your Window To The Online World

### by Marty Sems

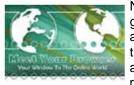

No matter how weird the world gets—and it's been a banner decade for that—there are still a few things that are practically unthinkable. Would you buy a new computer with the intention of never

taking it online? Unless your job involves national security, probably not.

Today, most of a PC's usefulness involves access to the Internet. Sure, you can use any computer to type a letter, edit your photos, and balance your checkbook. But to email that letter, post your photos for others to see, and research things to buy, you'll be turning to the Web. Many standalone programs require you to activate and update them online, too. Even today's cut-rate laptops are called "netbooks" for a reason: They're meant to be just powerful enough to access applications hosted online, such as Zoho (www.zoho.com).

The key to the Internet is an application known as a

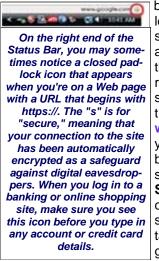

browser, so called because it lets you browse Web pages stored on other computers around the world. If you know the address (URL, or universal resource locator) of the Web site (group of pages) you want visit. such t o a s www.smartcomputing.com, you can simply type it in to the browser. Alternatively, you can search for keywords such as Smart Computing and then click the link of the search result that looks most likely to take you where you want to go.

Windows comes with a built-in browser called Internet Explorer. You don't *have* to use it—you can download and install an alternative browser such as Firefox (www.mozilla.com/firefox) or Chrome (www.google.com/chrome)—but about 66% of the world's Windows users stick with IE, according to Market Share.

Like all useful browsers, IE has certain basic features to help you find Web pages, view their content, and navigate to others (turn to the next two pages to see details about the most important features). The biggie is the Address Bar at the top of the screen. It tells you which Web site and page you're currently browsing by showing you its URL, such as http://

### www.smartcomputing.com/techsupport/default.aspx.

In this example, "smartcomputing .com" indicates the domain, or Web site. The "techsupport/default.aspx" part after it represents a particular page on the site, that of our *Smart Computing* Tech Support Center. Meanwhile, the "http" part stands for Hypertext Transfer Protocol, which is one of the key data communication methods of the Internet. The "www" section stands for World Wide Web. URLs use forward slashes (*I*) to separate parts of the Web address from each other.

Technically, a URL is simply a way to link to a numeric IP (Internet Protocol) address of another computer on the Internet but in a way that's more understandable to the user. Thankfully, systems called DNS (Domain Name System) servers do the translating of URLs to IP addresses, so you don't have to remember to type 12.39.144.5 to visit **SmartComputing.com**, for example.

When you browse to a new Web page, it will take a few seconds or more to appear as the data makes its way across the miles to your PC. While you're waiting for the page to load, you may notice the Status Bar at the bottom of the browser window. It may read "Downloading" next to the URL and display a progress bar when it's still waiting for part of the page to arrive, or it may read "Done" when there's no more data on the way.

Finally, if you want to return to the previous page to look at something you missed or to click a different link, click the Back button. Once you do so, you'll notice that the heretofore grayed-out Forward button is now clickable. The Forward button will take you to Web pages you browsed more recently and in the order in which you viewed them.

These are just the basics of browsing, but they'll get you started. Check out the rest of the articles in this month's feature package for more advanced tips. Oh, and welcome to the Web.

Reprinted with permission from Smart Computing. Visit http:// www.smartcomputing.com to learn what Smart Computing can do for you and your user group!

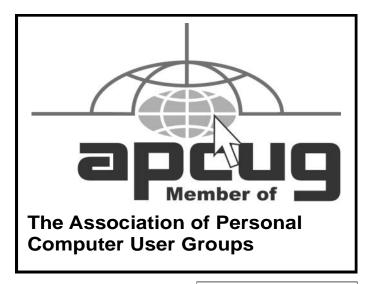

## Smart Computing.

## Windows News, & Tips

## **Microsoft News**

by Joseph Moran

### New Zune HD Portable Media Player On Deck

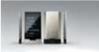

Microsoft has announced a new version of its Zune portable media player device designed to take on the Apple iPod touch.

The Zune HD will sport a 3.3-inch, 480 x 272 OLED (organic light-emitting diode) widescreen display with multitouch capability, an integrated HD Radio receiver, built-in Wi-Fi, and an Internet Explorer-based Web browser. When paired with an optional docking station, the Zune HD will be able to output 720p high-definition video to an HD-capable television.

The Zune HD is set to go on sale this fall, though storage options and pricing weren't available at press time.

### **Microsoft Money Discontinued**

After 17 years on the market and about a year after annual software updates were suspended, Microsoft has discontinued sales of its Money personal finance software.

Microsoft will continue to support online services for current Money customers until the end of January 2011 or until two years after product activation, whichever comes first.

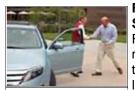

Ford CEO Alan Mulally delivers the millionth SYNC-equipped vehicle to Microsoft CEO Steve Ballmer.

### Ford Produces Its Millionth SYNC-Equipped Vehicle

Ford's SYNC voice-activated automotive communication and entertainment system has proven popular since its debut in 2007, with the Microsoft software-powered technology now found on 80% of the vehicles Ford sells in North America.

Ford recently produced the millionth SYNC-equipped vehicle, and to commemorate the milestone, Ford CEO Alan Mulally personally delivered the millionth vehicle a 2010 Fusion Hybrid sedan—to Microsoft CEO Steve Ballmer.

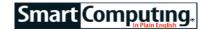

## **Windows Tips**

by Joseph Moran

## Switch Users With A Desktop Shortcut In WinXP & Vista Ultimate

Windows XP's and Vista's Switch User feature lets you give someone else access to the computer without requiring you to log out of your own account first. The Switch User option is available via the Start menu, but you can access it more quickly by creating a Desktop shortcut for it. (*NOTE: This works for all versions of WinXP and for Vista Ultimate but not Vista Home Basic or Home Premium.*)

To create the Switch User shortcut, right-click a blank portion of the Desktop and select New and then click Shortcut. In the location box, type c:\windows\system32\tsdiscon.exe, click Next, name the shortcut Switch User, and click Finish. When you use the shortcut, your account will lock and the system will return to the Welcome screen so another user can log in. To give the shortcut a more suitable icon, rightclick it, choose Properties, and click Change Icon.

**Use IE8 Compatibility View In WinXP Or Vista** If you've recently upgraded to Internet Explorer 8, you may find that certain Web sites no longer look or work properly, which can happen when viewing sites that were designed to work with Internet Explorer 7. (Because IE8 is more compliant with Web standards than earlier versions, it renders pages differently than its predecessor.)

When you encounter a page that may have problems with IE8, an icon that looks like a broken page will appear to the right of the Address Bar. Clicking it will put IE8 into Compatibility View, which should allow the page to display correctly. The page may take a second or two to refresh after you turn on Compatibility View, but you won't have to restart the browser.

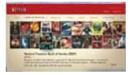

To have IE8 check a database of Web sites and automatically enable Compatibility View when you visit a site that may need it, click Tools and Compatibility View Settings

and check Include Updated Website Lists From Microsoft. From here, you can also create your own list of sites for Compatibility View.

Watch Netflix Movies In Windows Media Center (Vista Home Premium, Ultimate)

(Continued on page 18)

Netflix's Watch Instantly feature has given members the ability to stream movies to Internet Explorer on a PC for some time, but Vista Home Premium and Ultimate users can now watch them from the more video- and remote control-friendly Windows Media Center instead.

To set Media Center for Netflix, find the Netflix icon in Windows Media Center under TV + Movies and then click the Install button to download the necessary software (a Silverlight plugin). After Media Center restarts, you'll be able to log in to your Netflix account to watch movies and manage your DVD queue.

## Windows News

### Windows 7 Launch Date & Pricing Set

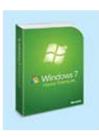

Microsoft announced that Windows 7 will be available preloaded on PCs and on store shelves beginning Oct. 22. Pricing for the packaged full retail versions of Windows 7 Home Premium and Ultimate will be \$199.99 and \$319.99, respectively, while the upgrade versions will sell for \$119.99 and \$199.99, respectively.

To discourage people from postponing PC purchases until Win7's October launch date, Microsoft is offering a Windows 7 Upgrade Option Program, which will allow customers who buy a Vista Home Premium or Ultimate PC from a participating system manufacturer or retailer between June 26, 2009 and Jan. 31, 2010 to receive a low- or no-cost upgrade to the corresponding version of Win7 when it becomes available. Program details are available at:

http://tinyurl.com/ktd67r.

### U.S. Army Moving To Vista

While a number of consumers and businesses now have their sights firmly fixed on Win7, the U.S. Army says it has begun the process of upgrading all of its Windows-based PCs to Vista.

According to the Army News Service, the Army is undertaking the upgrade project—which also includes switching from Office 2003 to Office 2007—to improve security and standardize its information systems. The Army plans to have its 744,000 desktop PCs running Vista by Dec. 31.

Reprinted with permission from Smart Computing. Visit http://www.smartcomputing.com to learn what Smart Computing can do for you and your user group!

## Web Tips

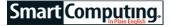

Joanna Safford

### **Identify Online Scams**

**Problem:** I'm wary of Internet and email scams, but I'm not confident I can always tell the difference between what is real and what is a hoax.

**Solution:** There are plenty of helpful online resources that can make that call for you, one of which is Hoax-Slayer (www.hoax-slayer.com). Hoax-Slayer is committed to "debunking email hoaxes, thwarting Internet scammers, combating spam, and educating Web users about email and Internet security issues." If you believe you have received suspicious emails or you've come across questionable Web sites that could be running scams, you can search Hoax-Slayer's database of articles describing bad advice emails, email lottery scams, bogus warnings, Internet dating scams, and so on. **Snopes.com** also identifies dubious Web activity, such as questionable email forwards, hoaxes, and potential viral threats. Consult the Inboxer Rebellion and Computers sections for more information.

### **Compare Healthcare Facilities**

**Problem:** How do I compare available healthcare services in my area?

**Solution:** Searching for new healthcare facilities can be a time-consuming and overwhelming task, especially if you've moved to a new city or state. Let UCompare-HealthCare (www.ucomparehealthcare.com) do the hard part for you. All you need to do is enter your search queries. You have the option to search for a specific doctor, hospital, nursing home, fertility center, or mammography center. UCompareHealthCare provides free reports for each service; some results include the facility's area of specialty, patient safety measures, total charges, demographic information, and staffing levels.

### **Veterinary Assistance**

**Problem:** My pet has some strange symptoms, but I don't want to subject him to an unnecessary pet visit. **Solution:** You can take advantage of online veterinary diagnosis at Vet Help Direct (www.vethelpdirect.com) before you consider taking your pet to the local vet. For instance, if your cat has a poor appetite, click the Cats section, which will take you to symptom selection. The next series of steps will ask you questions regarding the cat's behavior and activity. After you answer each inquiry, Vet Help Direct will provide a Priority Rating informing you of the urgency of a vet visit, whether high or low. Vet Help Direct provides advice about unusual domestic animals as well, such as lizards, snakes, and backyard poultry.

Reprinted with permission from Smart Computing. Visit http://www.smartcomputing.com to learn what Smart Computing can do for you and your user group!

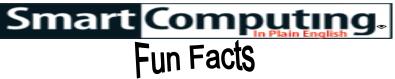

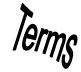

### **Buying Tips For Child-Centric Devices**

Children today are tech-savvy. Need proof? Ask any parent who has enlisted his daughter's help to transfer digital images to a PC. Students start using technology early on in school, and they're expected to. Thus, don't underestimate a child's ability to quickly get comfortable using electronics. The scores of youngsters who can start a DVD movie or gaming console, navigate the Web, and program DVR recordings are evidence.

Conversely, knowing your child's interests and skill level will help avoid frustration. If your first grader shows an interest in digital photography, for example, don't kill the learning tree by buying an intimidating, overwhelming D-SLR that will turn her off. Start with a point-and-shoot model that covers the basics but leaves room to grow. This approach will also keep you from overspending. Rather than buying a fully featured notebook to complete schoolwork, for example, an inexpensive netbook running a free office productivity suite can save you hundreds.

### addressable cursor

A cursor that may be directed immediately to any location on the computer screen. Normally this is accomplished using a multiple key combination. For example, using the CTRL-HOME key combination will position the cursor at the top of most word processing documents.

### **Brits Interested In Recycling Their Phones**

In contrast to other recent research suggesting that Brits don't care much about mobile phone recycling, Internet search analysis from Hitwise indicates that interest in phone recycling in the UK rose 189% from May 2008 to May 2009.

### **Storm The Castle**

If you like stories about medieval life—castles, knights and anything else in the Medieval period—this site (medieval.stormthecastle.com) has what you're looking for. You can see art and weapons from the time. Pictures of castles and armor let you step back into the era, and various articles inform you about the time period. It's an interesting look back.

http://medieval.stormthecastle.com

### Flash Or Hard Drive?

If you're in the market for a new camcorder, storage medium is an important spec to consider. Flash memory is a better choice if your camcorder might be susceptible to drops, as it contains no moving parts and won't be damaged as easily if you drop it. Hard drive memory (similar to that used in your computer) can hold more footage but is more delicate. You can also record to a DVD or a MiniDV. Many cameras also support memory cards for extra storage.

### Hard Drives 101: Back Up & Transfer For Safety

The content on your PC's hard drive is undoubtedly valuable. In order to prevent losing this important data, be sure to add an external hard drive to your PC shopping list. External hard drives range in size from 250GB to 2TB, which is plenty of space for all forms of media.

To easily transfer media from a home PC to a computer at school or elsewhere, use a flash drive that features the common USB connector. This is also a great way to pass documents to another group project member.

### **Wi-Fi Hotspots**

Take precautions when connecting to public Wi-Fi hotspots. Start by connecting only to reliable, secured networks. Rather than using whatever free unsecured network is within range, learn about the network available at the establishment you are visiting. Some companies require you to talk to an employee or manager to acquire the network's password, which reduces the number of unknown users sharing the network. Next, beware of the types of information you might be transmitting with your notebook or mobile phone, such as the password to your email account, your bank account number, or credit card information. If possible, save logging in to personal accounts for when you are using a reliable Internet connection.

### **Easy Photo Printing**

If you're looking for a quick and easy way to print your photos, look for a printer that will let you print directly from a memory card, rather than having to upload your photos to your computer first. Both photo printers and all-in-one printers offer this capability.

### Invest In Photo-Editing Software

If you have photos that didn't turn out exactly how you wanted them to, or you just want to enhance an already great one, try using photo-editing software. Such software will improve the color in your photos and remove unwanted specks (or blemishes) but you can also change the color, isolate one color, add text to your photos, and much more.

Reprinted with permission from Smart Computing. Visit http://www.smartcomputing.com to learn what Smart Computing can do for you and your user group!

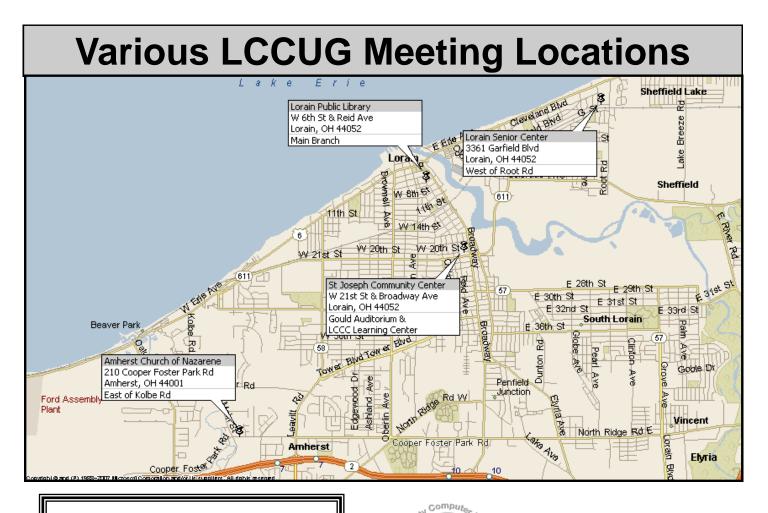

### **Gould Auditorium**

All General Meetings are held at Gould Auditorium - St Joseph Community Center, Lorain, OH.

Park in the parking garage attached to the building. Go west at the corner of Broadway and W 21st St to the next block, Reid Ave., turn north and the entrance for our parking is on the west side of the garage.

Go up the ramp and park anywhere on the 2nd floor and up. Use the elevators to go to the 2nd floor, which opens to Gould Auditorium.

Note: Parking on the South, W. 21st St side is only for the Emergency Vehicles.

### **MEMBERSHIPWITH LCCUG**

Yearly dues are \$25 for a single membership.

Family membership dues are \$25 annually for the first member, additional members in the same household are \$12.50 each. (Family memberships receive only 1 newsletter per household).

Interested persons wanting more information should contact:

Director of Membership, membership@lccug.com.

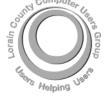

POSTMASTER: SEND ADDRESS CHANGES TO: LCCUG P.O. BOX 792 AMHERST, OH 44001-0792

TIME VALUE MAIL PLEASE DELIVER PROMPTLY

NON-PROFIT ORG. U.S POSTAGE

### PAID

Permit # 792 AMHERST, OHIO

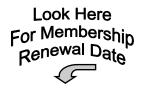

### Place Label Here